## МИНОБРНАУКИ РОССИИ ФЕДЕРАЛЬНОЕ ГОСУДАРСТВЕННОЕ БЮДЖЕТНОЕ ОБРАЗОВАТЕЛЬНОЕ УЧРЕЖДЕНИЕ ВЫСШЕГО ОБРАЗОВАНИЯ **«БЕЛГОРОДСКИЙ ГОСУДАРСТВЕННЫЙ ТЕХНОЛОГИЧЕСКИЙ УНИВЕРСИТЕТ им. В.Г.ШУХОВА» (БГТУ им. В.Г. Шухова)**

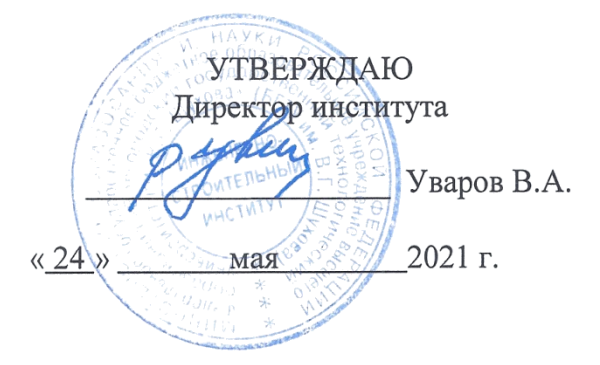

## **РАБОЧАЯ ПРОГРАММА дисциплины**

# **КОМПЬЮТЕРНАЯ ГРАФИКА**

# Направление подготовки:

08.03.01. Строительство

Направленность программы (профиль):

Проектирование зданий

Квалификация

бакалавр

Форма обучения

очная

Институт инженерно-строительный

КафедраАрхитектурные конструкции

Рабочая программа составлена на основании требований:

 Федерального государственного образовательного стандарта высшего образования по направлению подготовки 08.03.01 «Строительство», утвержденным приказом Министерства образования и науки Российской Федерации от 31 мая 2017 г. № 481;

 учебного плана, утвержденного Ученым советом БГТУ им. В.Г. Шухова в 2021 году.

Составитель: к.т.н., доц.  $\mathscr{BPTA}$  (В.Н. Тарасенко)

Рабочая программа обсуждена на заседании кафедры

«23» апреля 2021 г., протокол № 11

Заведующий кафедрой: к.т.н., доц. (Ю.В. Денисова)

Рабочая программа согласована с выпускающей кафедрой «Архитектурные конструкции»

«23» апреля 2021 г., протокол № 11

Заведующий кафедрой: к.т.н., доц. (Ю.В. Денисова)

Рабочая программа одобрена методической комиссией института

«20» мая 2021 г., протокол № 10

Председатель: к.т.н., доц.

# 1. ПЛАНИРУЕМЫЕ РЕЗУЛЬТАТЫ ОБУЧЕНИЯ ПО ДИСЦИПЛИНЕ

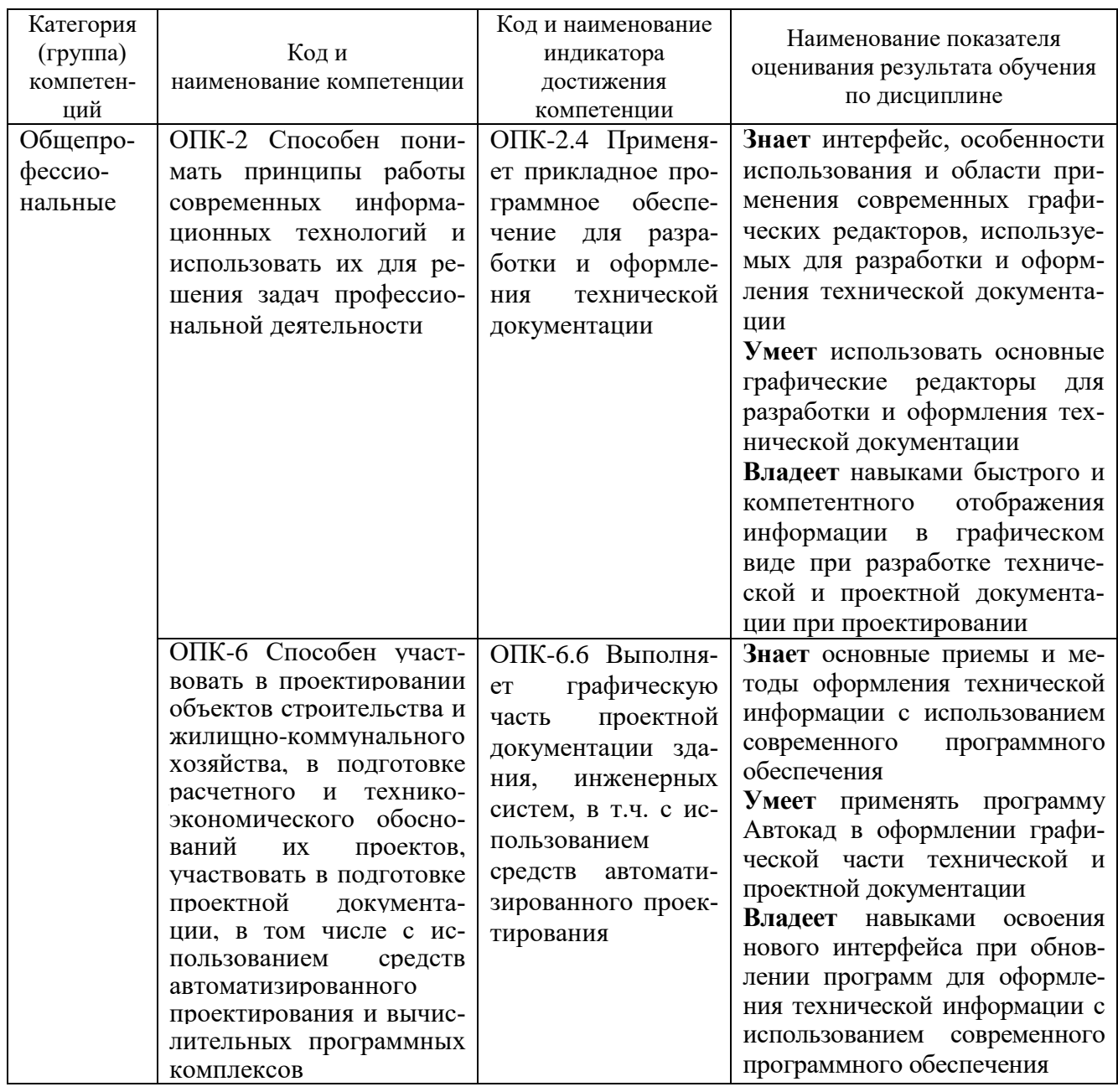

# 2. МЕСТО ДИСЦИПЛИНЫ В СТРУКТУРЕ ОБРАЗОВАТЕЛЬНОЙ ПРОГРАММЫ

1. Компетенция ОПК-2 Способен понимать принципы работы современных информационных технологий и использовать их для решения задач профессиональной леятельности.

Данная компетенция формируется следующими дисциплинами.

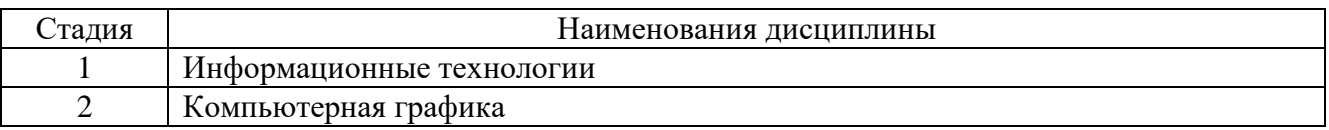

**2. Компетенция ОПК-6** Способен участвовать в проектировании объектов строительства и жилищно-коммунального хозяйства, в подготовке расчетного и технико-экономического обоснований их проектов, участвовать в подготовке проектной документации, в том числе с использованием средств автоматизированного проектирования и вычислительных программных комплексов.

Данная компетенция формируется следующими дисциплинами.

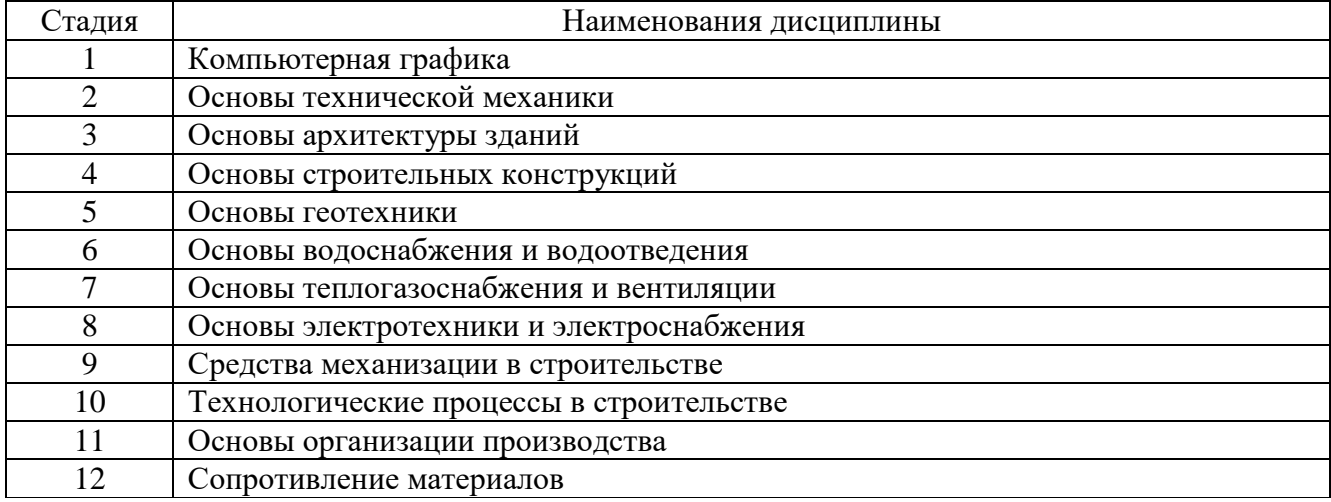

## **3. ОБЪЕМ ДИСЦИПЛИНЫ**

Общая трудоемкость дисциплины составляет 3 зач. единицы, 108 часов.

Дисциплина реализуется в рамках практической подготовки.

Форма промежуточной аттестации – зачет.

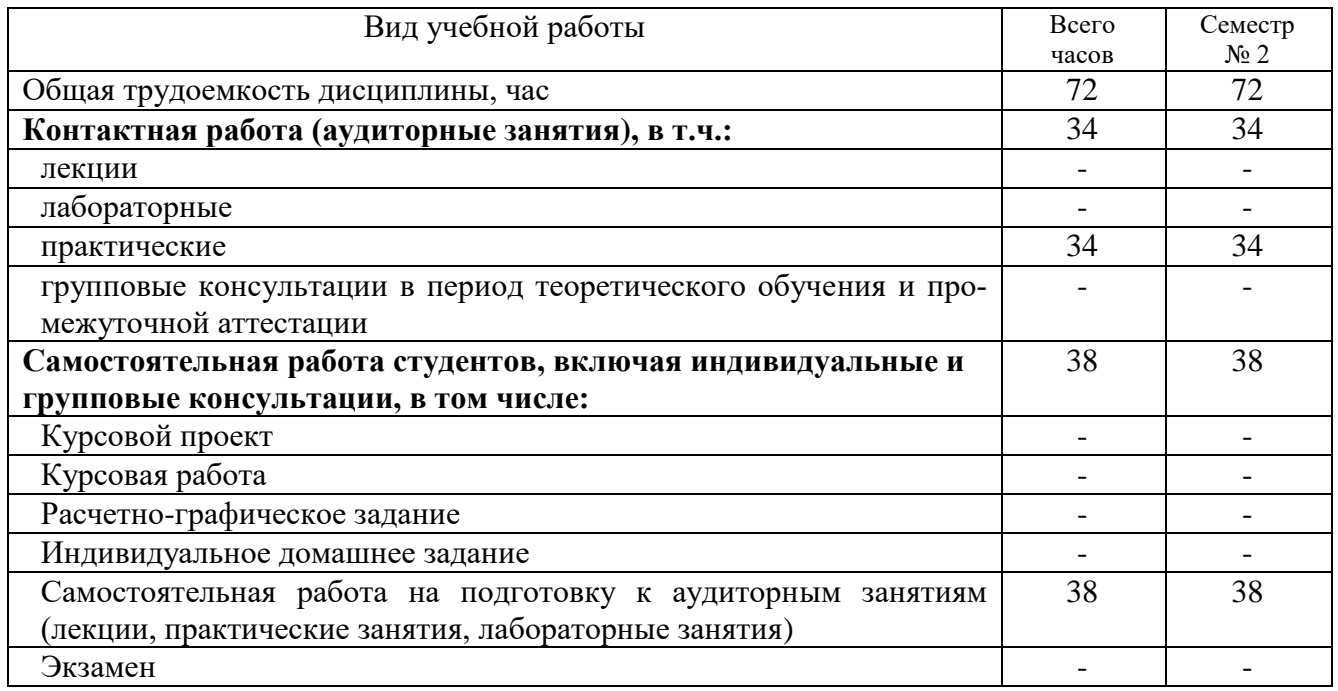

# 4. СОДЕРЖАНИЕ ДИСЦИПЛИНЫ

# 4.1. Наименование тем, их содержание и объем<br>
Курс 1 Семестр 2

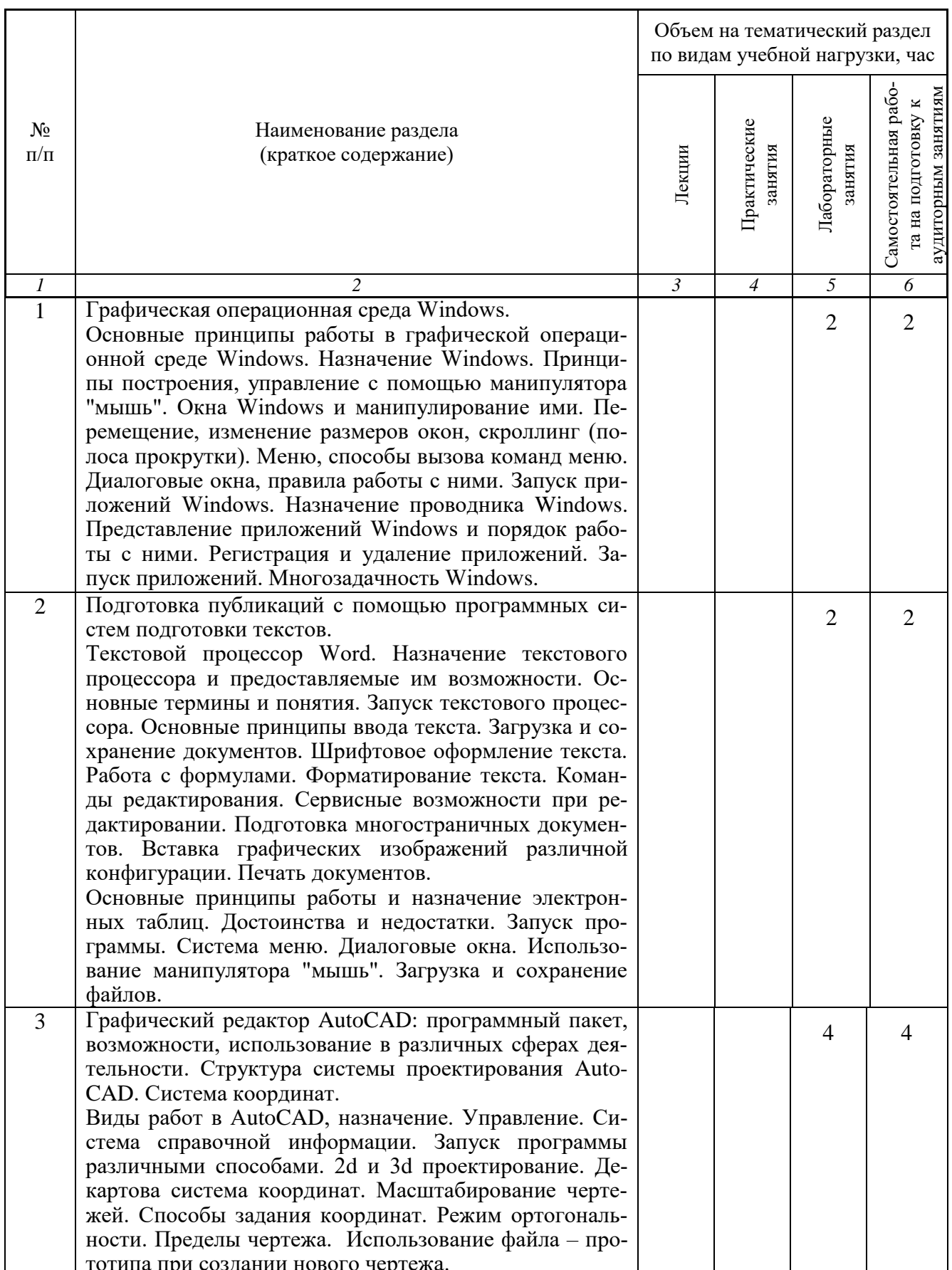

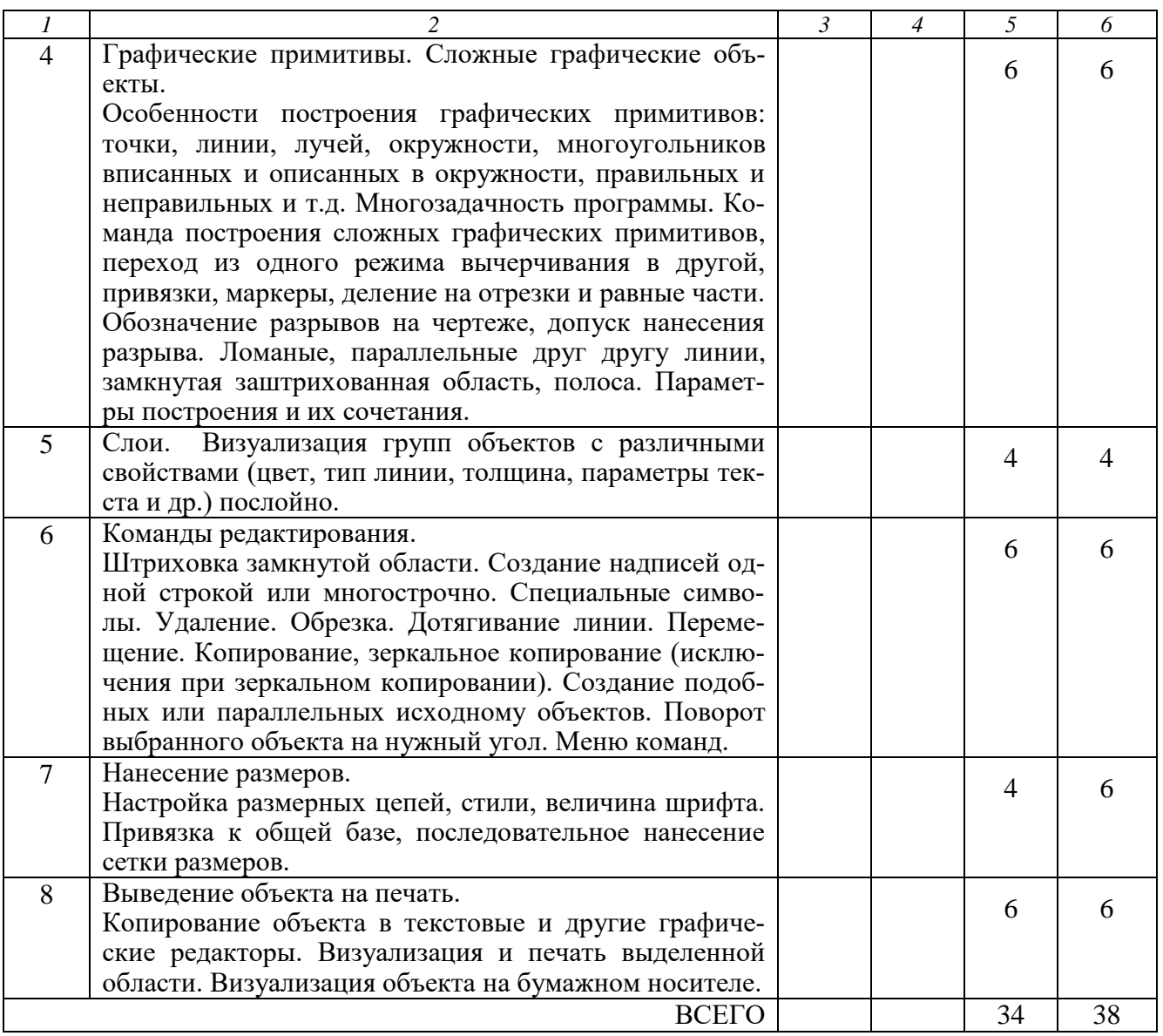

# **4.2.** С**одержание практических занятий**

Практические занятия учебным планом не предусмотрены.

# **4.3. Содержание лабораторных занятий**

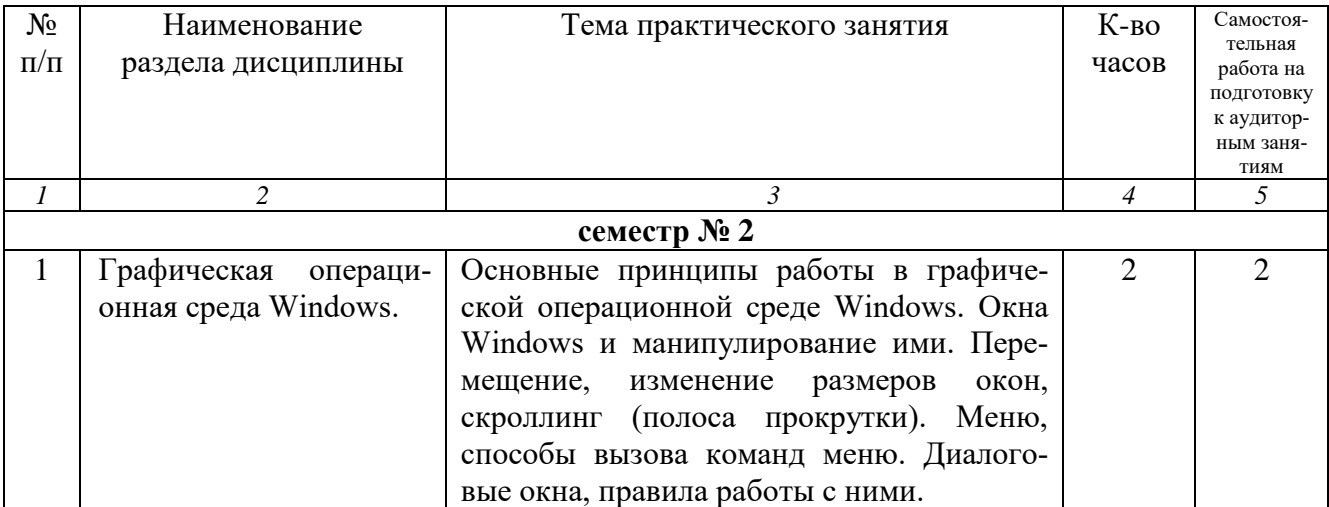

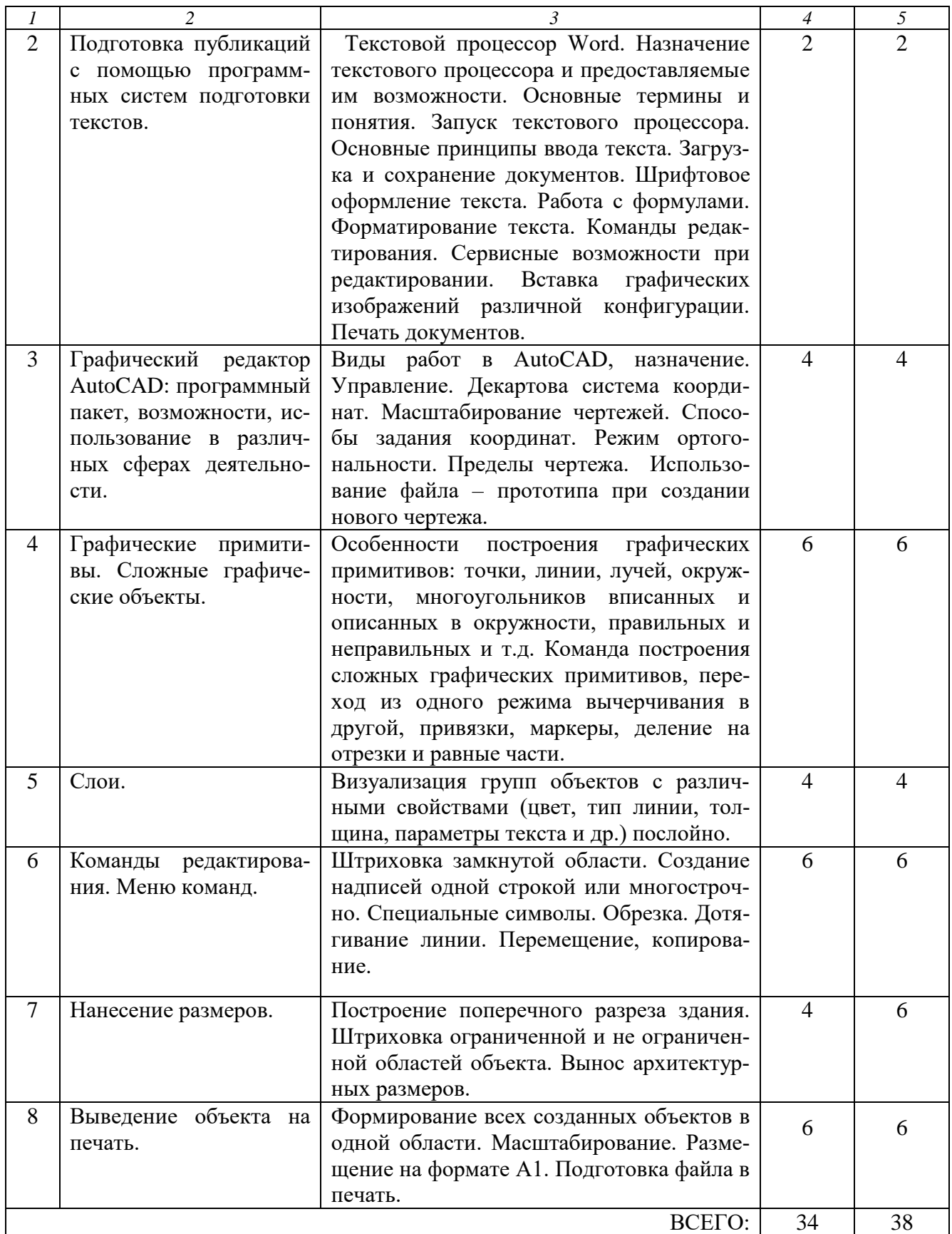

# **4.4. Содержание курсового проекта/работы**

Курсовой проект / работа учебным планом не предусмотрены.

## **4.5. Содержание расчетно-графического задания, индивидуальных домашних заданий**

Учебным планом не предусмотрено.

## **5. ОЦЕНОЧНЫЕ МАТЕРИАЛЫ ДЛЯ ПРОВЕДЕНИЯ ТЕКУЩЕГО КОНТРОЛЯ, ПРОМЕЖУТОЧНОЙ АТТЕСТАЦИИ 5.1. Реализация компетенций**

**1. Компетенция ОПК-2** Способен понимать принципы работы современных информационных технологий и использовать их для решения задач профессиональной деятельности.

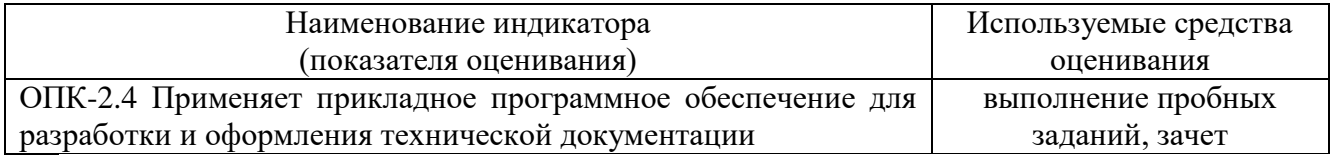

**2. Компетенция ОПК-6** Способен участвовать в проектировании объектов строительства и жилищно - коммунального хозяйства, в подготовке расчетного и технико-экономического обоснований их проектов, участвовать в подготовке проектной документации, в том числе с использованием средств автоматизированного проектирования и вычислительных программных комплексов.

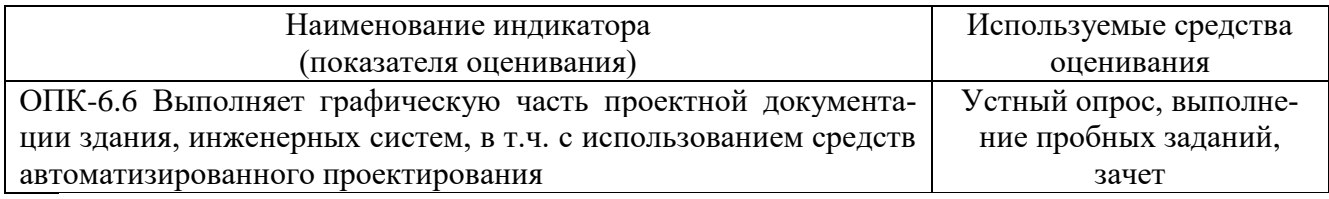

## **5.2. Типовые контрольные задания для промежуточной аттестации 5.2.1. Перечень контрольных вопросов для зачета**

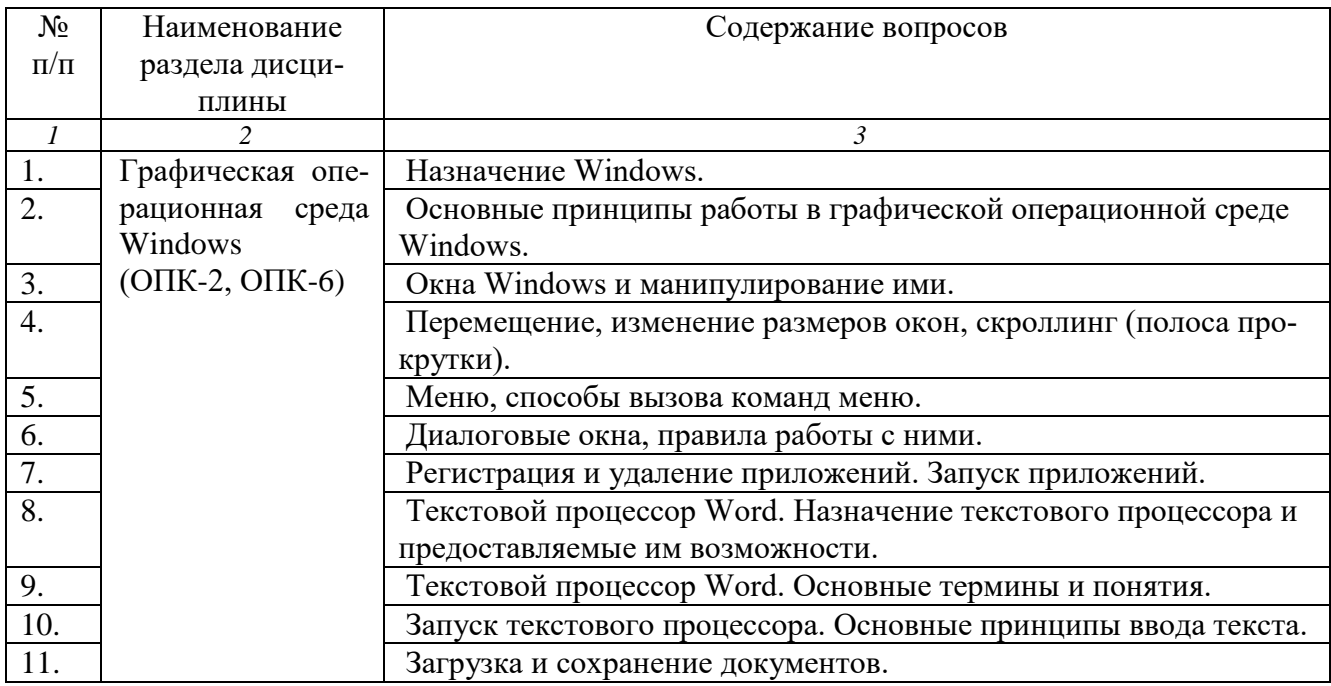

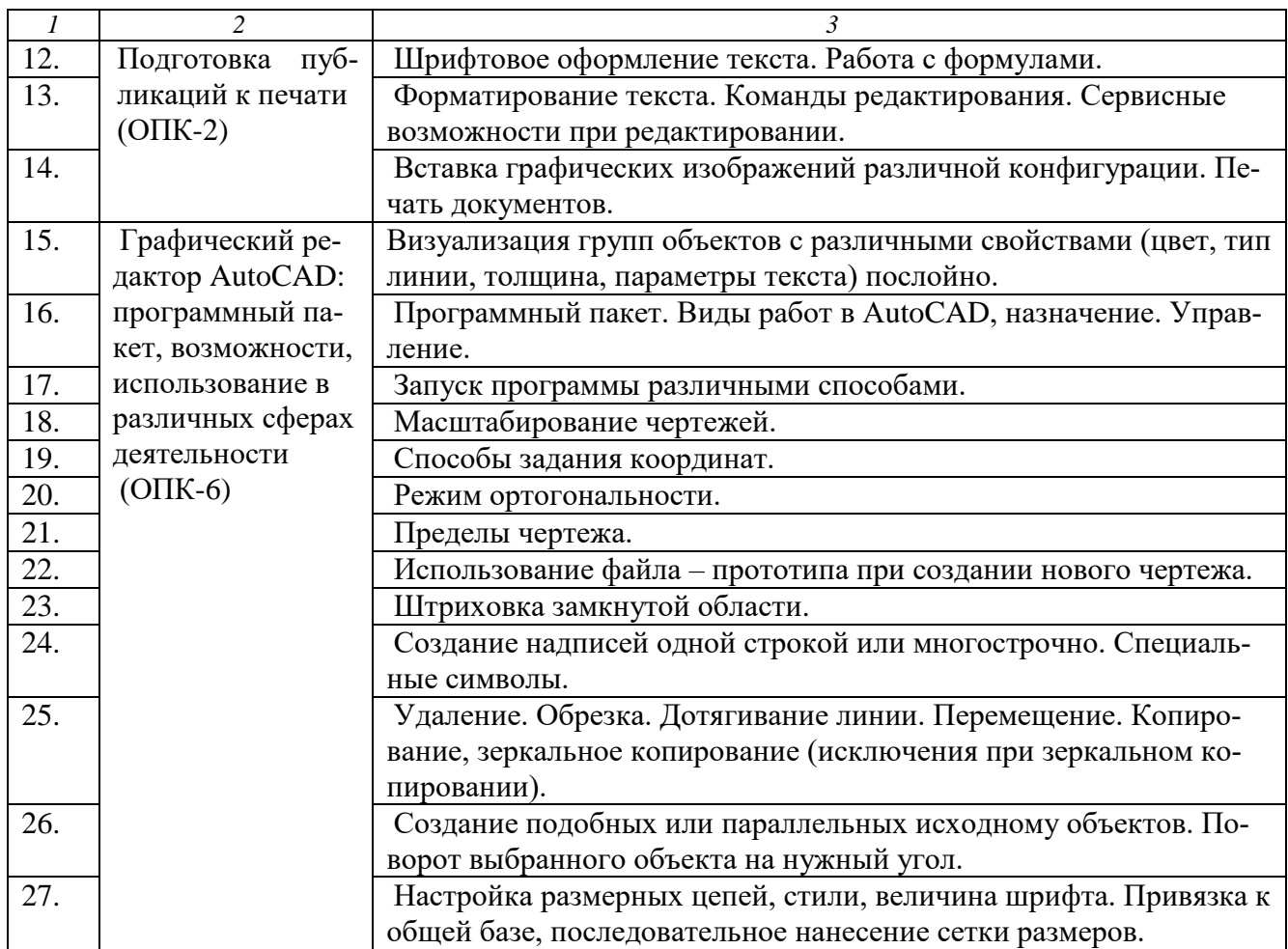

## **5.2.2. Перечень контрольных материалов для защиты курсового проекта/ курсовой работы**

Не предусмотрено учебным планом.

## **5.3. Типовые контрольные задания (материалы) для текущего контроля в семестре**

#### **Типовые тестовые задания по дисциплине «Компьютерная графика» (AutoCAD)**

## **Вариант 1** (ОПК-6)

1**. Какие панели инструментов необходимы начинающему пользователю AutoCAD?**

а) стандартная, слои, свойства, рисование, редактирование;

б) стандартная, видовые экраны, раскрашивание, тонирование, редактирование;

в) слои, свойства, стили, вид, поверхности

#### 2. **Для подтверждения и завершения команды, какую клавишу необходимо нажать?**

- а) Esc; в) Shift;
- б) Enter; г) Ctrl

3. **Какой символ используется для ввода относительных координат?**

a) #;  $B)$  \*;

б)  $\omega$ ; г) %

## 4. **Любая точка на примитиве это…**

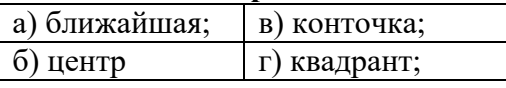

#### 5. **Как называются текстовые фрагменты в блоке?**

а) слова;  $\vert$  в) тексты;

б) примитивы;  $\Gamma$  п) атрибуты

#### 6**. Какая из нижеперечисленных команд не относится к командам редактирования объектов AutoCad:**

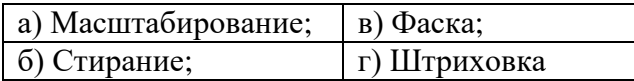

#### 7. **Какие из нижеперечисленных значений координат не содержит AutoCad**:

а) Полярные; в) Прямоугольные;

б) Относительные г) Абсолютные

#### 8. **С помощью какой из перечисленных команд можно объединить несколько линий или дуг в одну полилинию?**

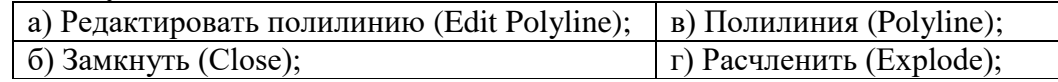

9. **С помощью какой команды можно начертить скругленный угол?**

а) Сопряжение (Fillet);  $|B\rangle$  Фаска (Chamfer);

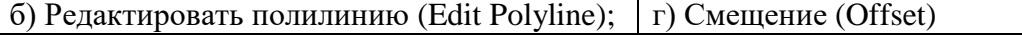

#### 10. **Что такое геометрический примитив**:

а) Элемент чертежа, обрабатываемый системой как совокупность точек и объектов, а не как единое целое;

б) Свойство геометрического атрибута;

в) Элемент чертежа, обрабатываемый системой как целое, а не как совокупность точек и объектов;

г) Элемент графического интерфейса AutoCad

#### 11. **Выберите вариант, соответствующий правильному порядку работы с инструментом Обрезка**:

а) выделить линии, подлежащие обрезке;

б) выделить линии, являющиеся границами;

обрезки, затем линии, подлежащие обрезке;

в) выделить линии, подлежащие обрезке, затем линии, являющиеся границами обрезки.

#### **Вариант 2** (ОПК-6)

#### 1. **С каким расширение AutoCAD сохраняет созданные чертежи?**

а) .jpg ; б) .dwt; в) . dwf; г) .dwg

#### 2. **Для построения, какого примитива используется сокращение ККР?**

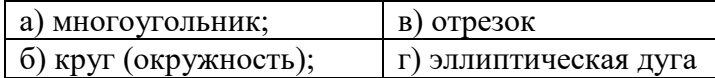

#### 3. **Какая кнопка в строке состояния включает/выключает режим ортогональности?**

а) ОТС-ОБЪЕКТ; б) ДИН; в) ОРТО

# 4. **Как называется размер, представляющий собой последовательность связанных друг с**

#### **другом размеров.**

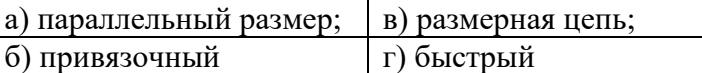

#### 5. **Для обозначения диаметра необходимо ввести…**

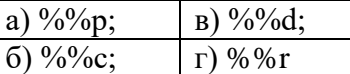

#### 6**. Что не относится к параметрам слоя:**

а) Цвет линий; | в) Координаты объектов слоя; б) Имя; г) Толщина линий

7**. Окно, куда вводят команды, и где отображаются подсказки, называют**:

#### а) строкой меню; в) строкой состояния.

б) командной строкой  $\vert$  г) панелью свойств;

#### 8. **С помощью какой из перечисленных команд можно разбить цельную полилинию на отдельные отрезки?**

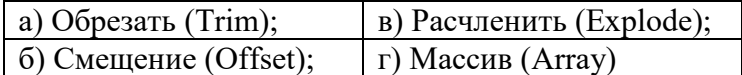

#### 9. **С помощью какой команды можно начертить скошенный угол?**

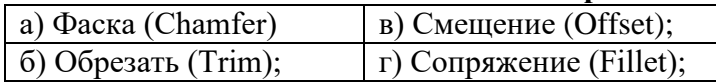

#### 10. **Программа AutoCAD отображает текущий слой:**

а) «Галочкой зеленого цвета»; б) «Горящей лампочкой»;

в) «Открытым замком»; г) название текущего слоя отображается на панели Слои.

#### 11.**Выберите вариант, соответствующий правильному порядку работы с инструментом Сопряжение:**

а) выбрать инструмент, указать сопрягаемые линии;

б) выбрать инструмент, ввести значение радиуса сопряжения, указать сопрягаемые линии;

в) выбрать инструмент, в командной строке, выбрать команду рад и задать значение радиуса, указать сопрягаемые линии;

г) выбрать инструмент, указать сопрягаемые линии, в командной строке выбрать команду "радиус" и задать значение радиуса.

#### **5.4. Описание критериев оценивания компетенций и шкалы оценивания**

При промежуточной аттестации в форме зачета используется следующая шкала оценивания: зачтено, не зачтено.

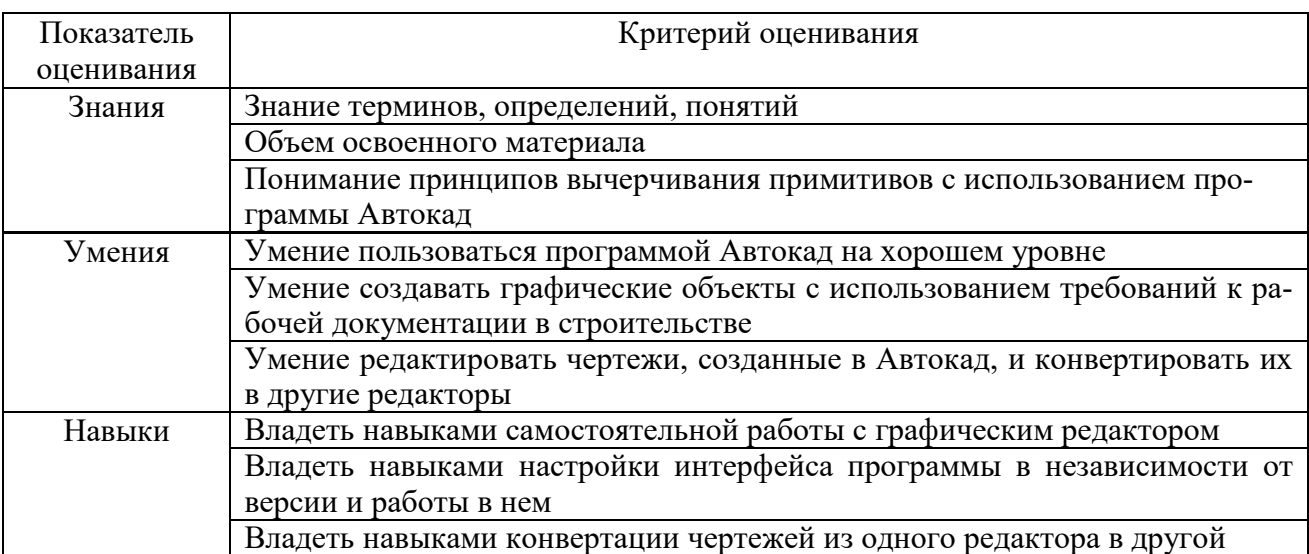

#### Критериями оценивания достижений показателей являются:

#### Оценка сформированности компетенций по показателю Знания.

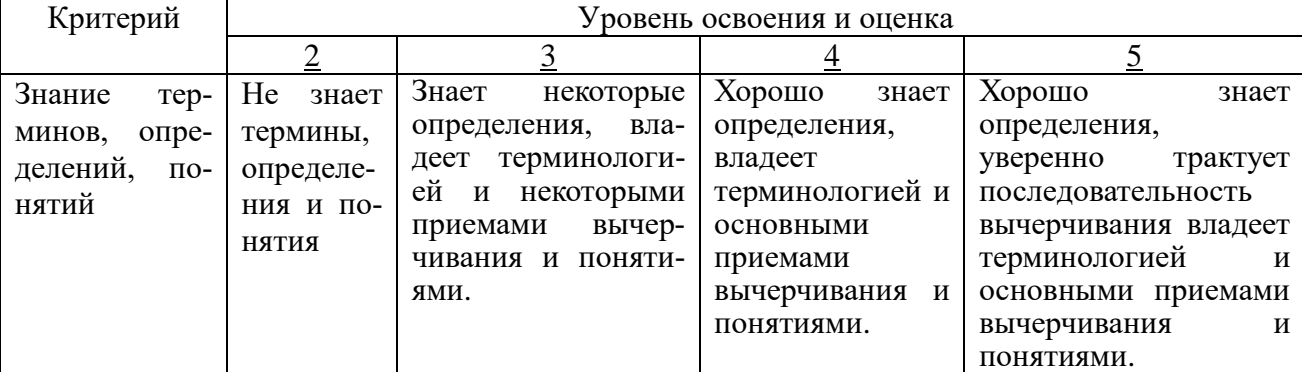

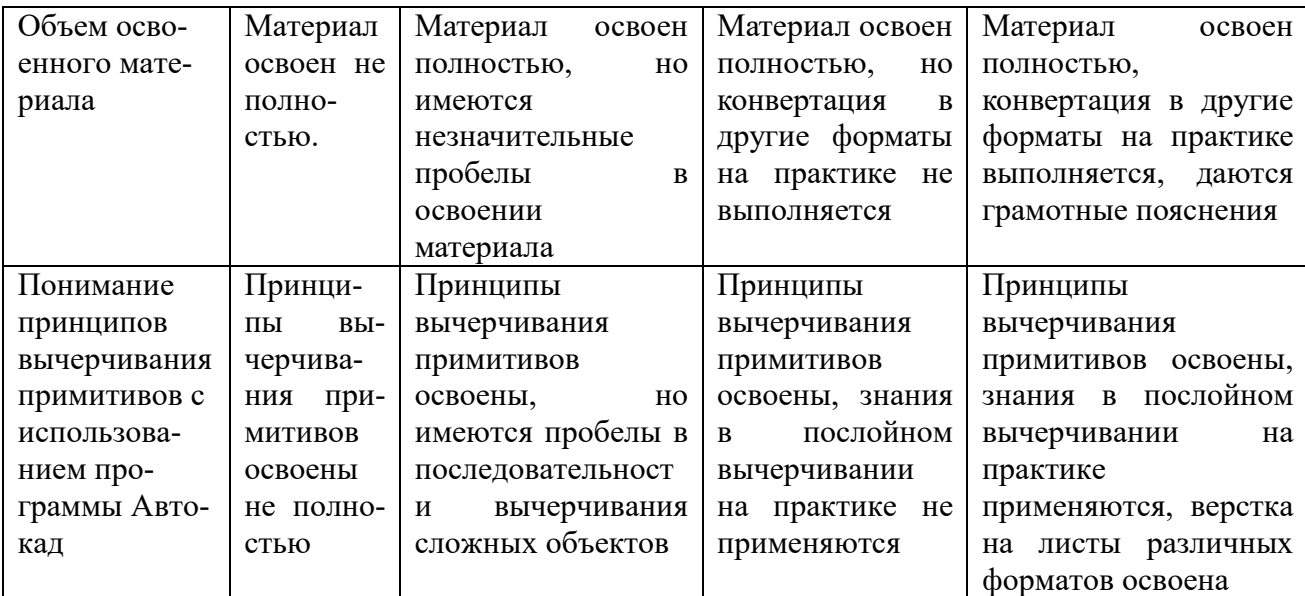

# Оценка сформированности компетенций по показателю Умения

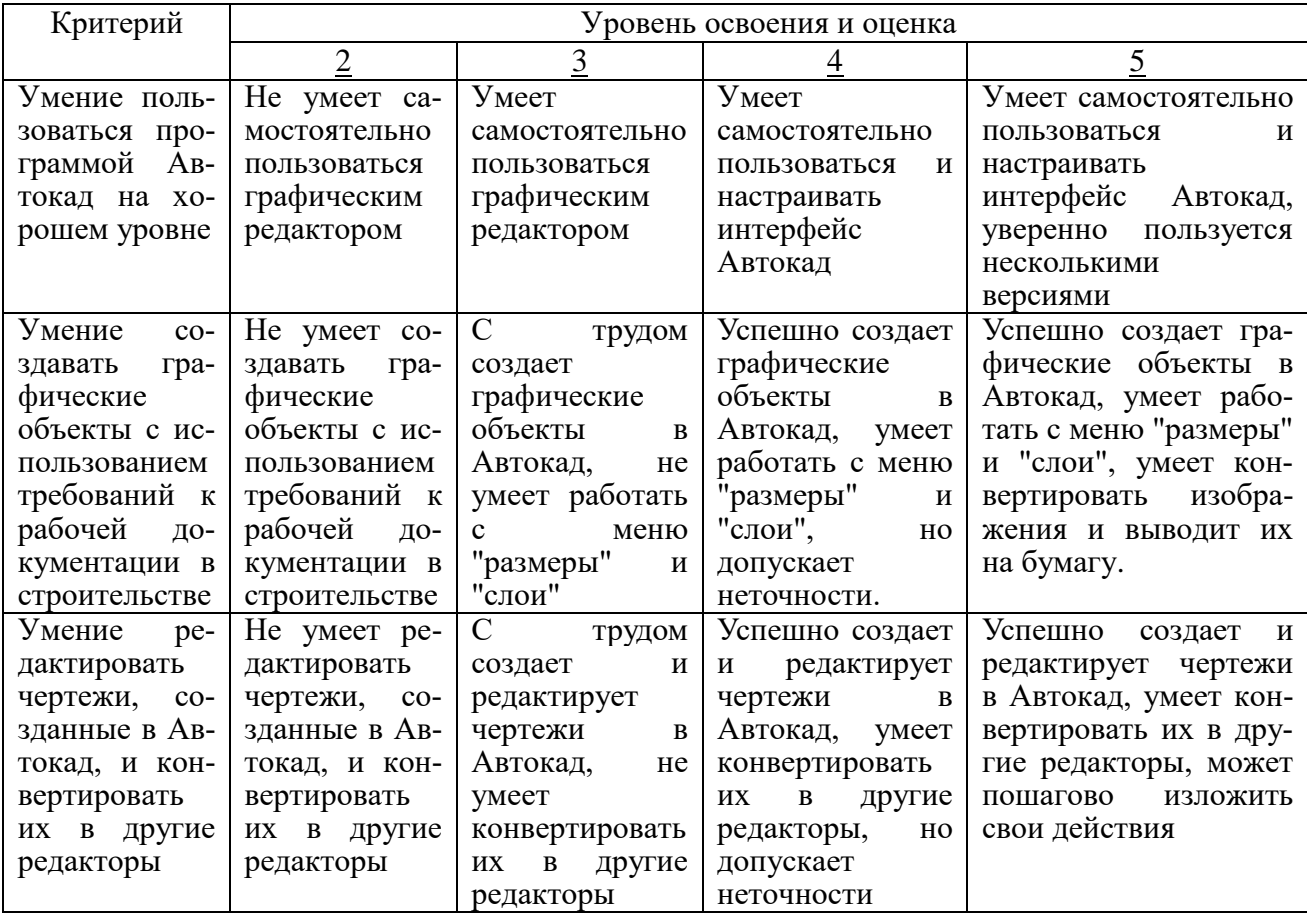

Оценка сформированности компетенций по показателю Навыки.

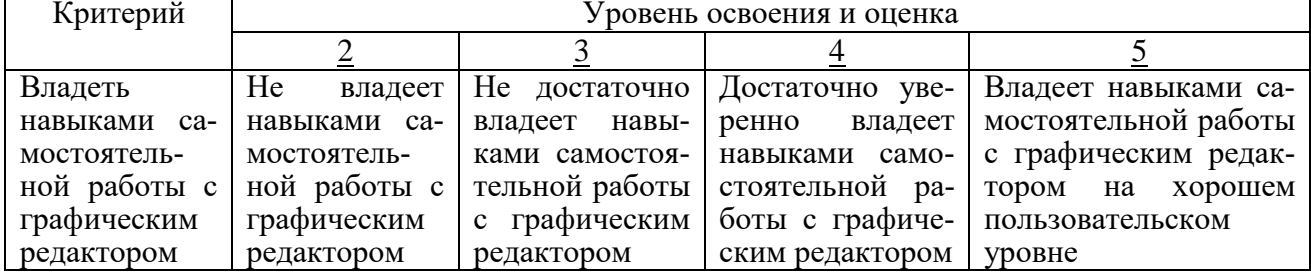

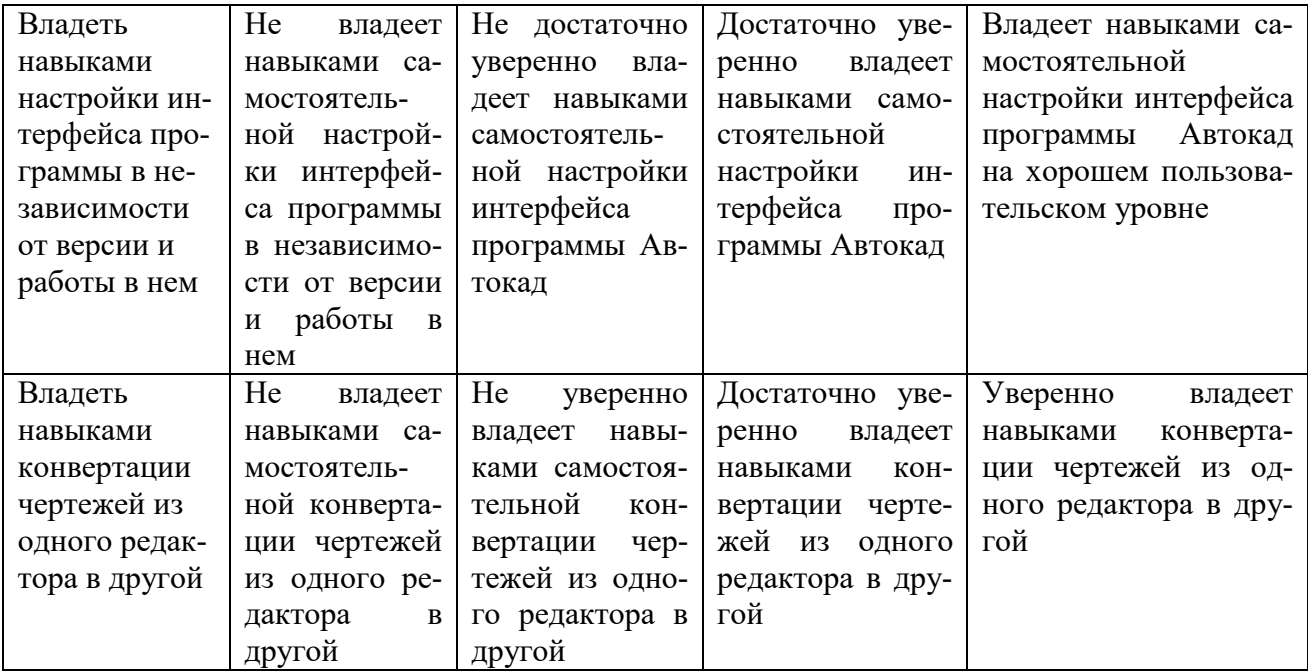

# **6. МАТЕРИАЛЬНО-ТЕХНИЧЕСКОЕ И УЧЕБНО-МЕТОДИЧЕСКОЕ ОБЕСПЕЧЕНИЕ**

# **6.1. Материально-техническое обеспечение**

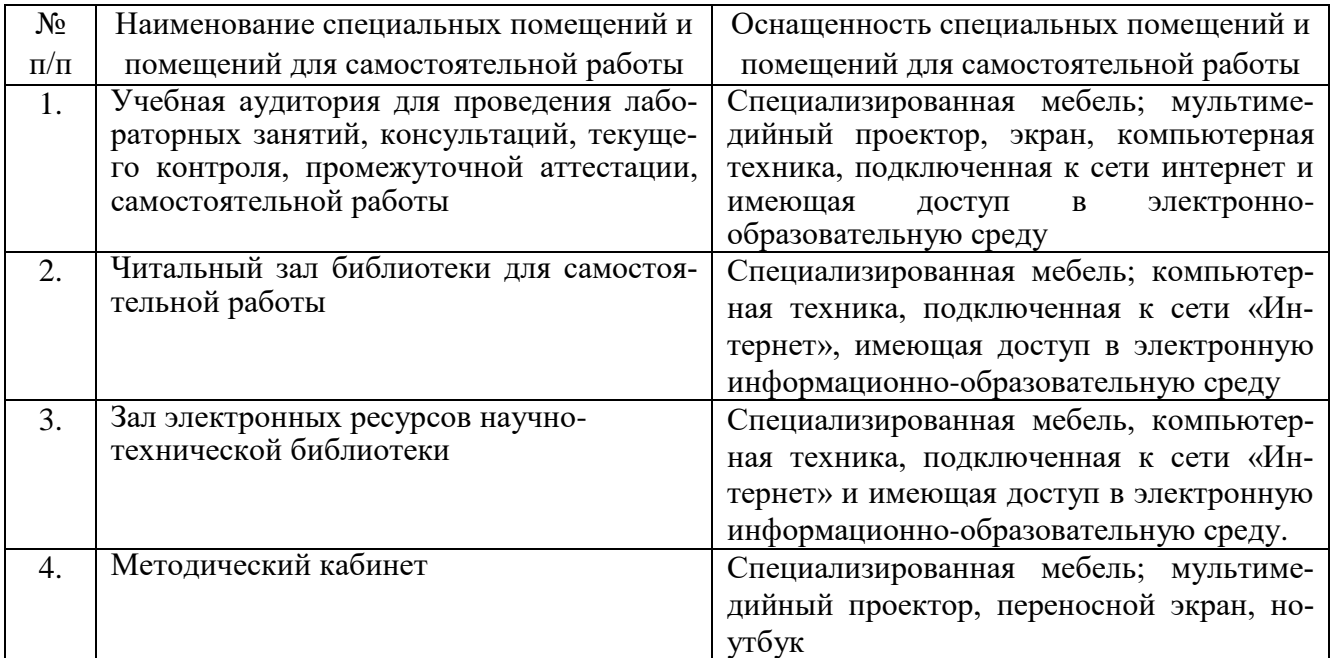

# **6.2. Лицензионное и свободно распространяемое программное обеспечение**

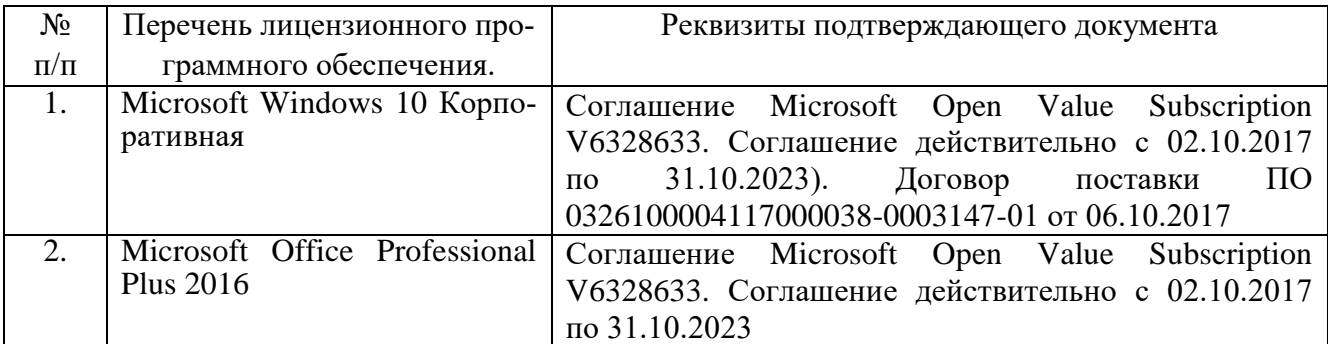

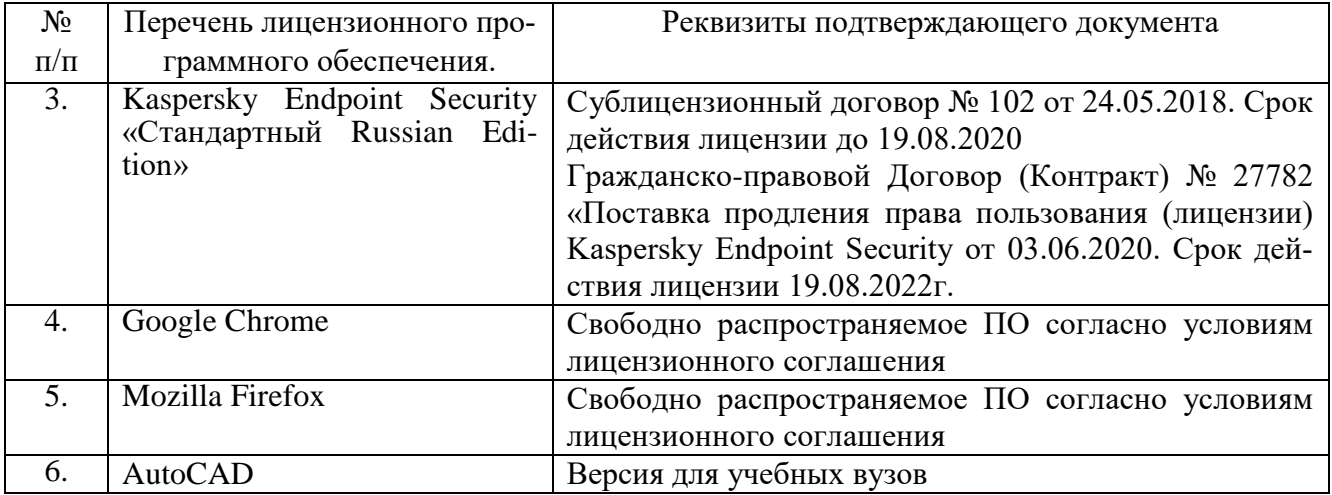

#### **6.3. Перечень учебных изданий и учебно-методических материалов**

1. Тарасенко, В. Н. Проектирование в AutoCAD для начинающих: учеб. пособие для студентов направления бакалавриата 08.03.01 — Стр-во, профиля подгот. "Проектирование зданий" / В.Н. Тарасенко, А.Н. Дегтярь. — Белгород: Издво БГТУ, 2016. — 94 с. — Режим доступа: [https://elib.bstu.ru/Reader/Book/2016053011490043300000659462.](https://elib.bstu.ru/Reader/Book/2016053011490043300000659462)

2. Наумов, А. Е. Компьютерная графика [Электронный ресурс]: учеб. пособие для студентов направления бакалавриата 270800 — Стр-во / А. Е. Наумов; А. В. Шарапова; БГТУ им. В. Г. Шухова. — Электрон.текстовые дан. — Белгород: Изд-во БГТУ, 2015. — Режим доступа: [https://elib.bstu.ru/Reader/Book/2015050717343957900000653827.](https://elib.bstu.ru/Reader/Book/2015050717343957900000653827)

3. Окстотт, С. AutoCAD 2012 и AutoCAD LT 2012. Официальный учебный курс AUTOCAD 2012 AND AUTOCAD LT 2012. ESSENTINIAL. AUTODESK OFFICIAL TRAINING GUIDE / С. Окстотт. — Москва: ДМК, 2012. — 399 с.

4. Жарков, Н. В. AutoCAD 2013. Книга + DVD 9 ГБ с библиотеками, шрифтами по ГОСТ, форматками, видеоуроками и модулем СПДС от Autodesk для проектирования по ГОСТ в AutoCAD, 30-дневная версия AutoCAD 2013 / Н. В. Жарков, Р. Г. Прокди, М. В. Финков. — Санкт-Петербург: Наука и Техника, 2013. — 620 с.: ил. + 1 эл. опт.диск (DVD-ROM).

5. Бабенко, М. И. AutoCAD 2010. Самоучитель / М. И. Бабенко, А. В. Лобяк. — 4-е изд., доп., перераб. — Москва: АСТ; Владимир: ВКТ; Москва: Астрель,  $2010. - 447$  c.

6. Полещук, Н. Н. Самоучитель AutoCAD 2012 / Н.Н. Полещук. — Санкт-Петербург: БХВ-Петербург, 2012. — 458 с.

7. Тарасенко, В. Н. Проектирование в AutoCAD для начинающих: учеб.пособие для студентов направления бакалавриата 08.03.01 — Стр-во профиля подгот. "Проектирование зданий" / В. Н. Тарасенко, А. Н. Дегтярь. — Белгород: Изд-во БГТУ, 2016. — 94 с.

8. Компьютерная графика [Электронный ресурс]: метод. указания для студентов направления бакалавриата и магистратуры 270800 — Стр-во, профиля подготовки «Проектирование зданий» / БГТУ им. В. Г. Шухова, каф. архитектурных конструкций; сост.: В.Н. Тарасенко, М.Ю. Елистранкин. — Белгород: Изд-во БГТУ, 2013. — Режим доступа: https://elib.bstu.ru.

9. Эванс Э. Предметно-ориентированное проектирование. – Москва: «Вильямс», 2011. – 448 с. — Режим доступа: http://www.proklondike.com/books/oop/erik\_evans\_ddd.html

10. Рылько, М. А. Компьютерные методы проектирования зданий: учеб. пособие для подгот. бакалавров и магистров по направлению 270800 "Стр-во" / М. А. Рылько. — Москва: Изд-во АСВ, 2012. — 223 с.

11. Рид, Фил. Autodesk. Revit Architecture 2012. Официальный учебный курс / Фил Рид, Э. Кригел, Дж. Вандезанд. Autodesk. Revit architecture 2012. Essentials. Autodesk official training guide / P. Read, E. Krygiel, J. Vandezande. — Москва: ДМК, 2012. — 309 с.

12. Трембли, Том. Autodsk. Inventor 2012 иitventor LT 2012. Autodesk inventor 2012 and inventor 2012. Essentials. Autodesk official traninggude: офиц. учеб. курс / ТомТрембли. — М.: ДМК, 2012. — 351 с.

13. Проектирование в AutoCAD: метод. указания к выполнению практ. заданий для студентов специальности 270114 и направления бакалавриата 270800 / БГТУ им. В. Г. Шухова, каф. архитектурных конструкций; сост.: В.Н. Тарасенко, М.Ю. Елистраткин. — Белгород: Изд-во БГТУ им. В. Г. Шухова, 2012. — 48 с.

## **6.4. Перечень интернет ресурсов, профессиональных баз данных, информационно-справочных систем**

1. Официальный сайт компании Аutodesk: <http://www.autodesk.ru/>

2. Официальный сайт группы компаний CSoft: http://www.csoft.ru/about/

3. Электронная техническая библиотека БГТУ им. В.Г. Шухова: http://ntb.bstu.ru

4. Электронная библиотека: http://biblioclub.ru.

5. Электронно-библиотечная система «Лань»: https://e.lanbook.com